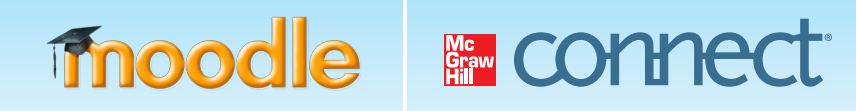

# MCGRAW-HILL CAMPUS & CONNECT STUDENT QUICK START GUIDE FOR MOODLE

McGraw-Hill Campus provides access to a wealth of learning resources integrated within your Moodle course page. Follow the guide below to begin using your online homework system, Connect, access an electronic version of your textbook and all of its supporting study materials, and view lecture sessions your instructor may have recorded via Tegrity.

### GETTING STARTED

If you have a Connect or ConnectPlus access code, be sure to have it in hand before starting the steps below. If you do not have an access code, you may choose to use a credit card to purchase access to those resources or begin a free trial.

- **1** Log in to your institution's Moodle site and navigate to your course
- **2** Click on the McGraw-Hill Campus link within your course, located on the right-hand side of the page.

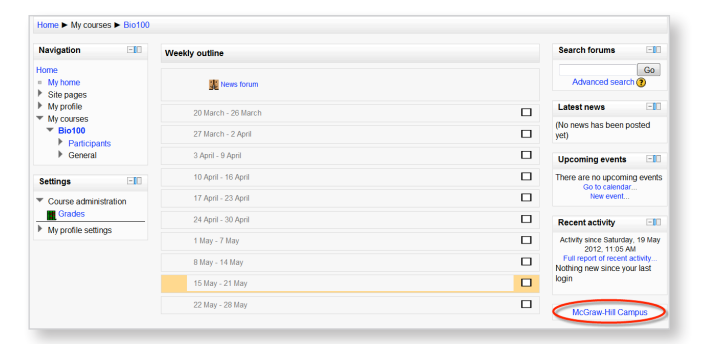

**3** Clicking on the McGraw-Hill Campus link will launch the McGraw-Hill Campus portal. You will be prompted only upon your first visit to accept the Student Terms of Service.

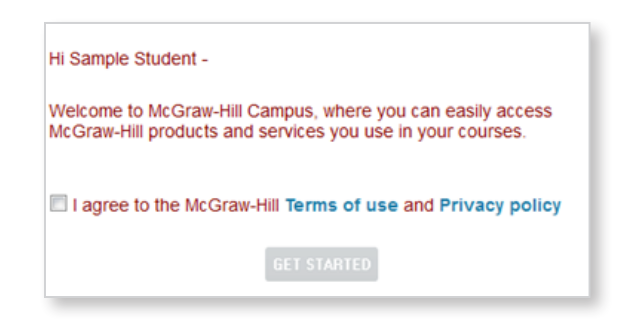

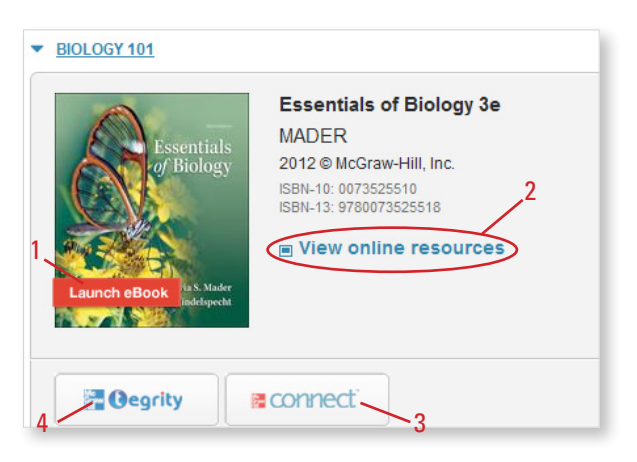

**4** From the McGraw-Hill Campus portal, you have access to a variety of learning resources which are covered in additional detail on the following page.

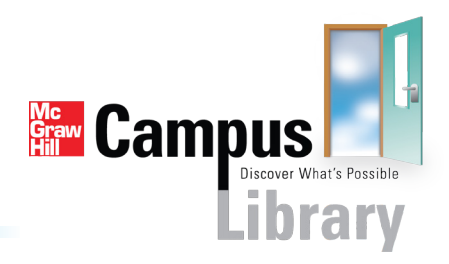

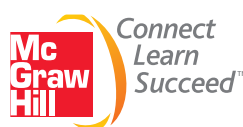

## YOUR LEARNING RESOURCES

#### **eBook Access**

**1** If there is an eBook version of your textbook available, you may click the "Launch eBook" button on the cover graphic to access your digital textbook options. From the following page you will be able to purchase your eBook with either an access code or credit card, or you can begin with free trial acces to the eBook for a limited time. If you have purchased ConnectPlus, it contains an eBook that you may access by following the instructions in step 3 below. **The meth (Number on the Channel Complete Short as Controlse**)

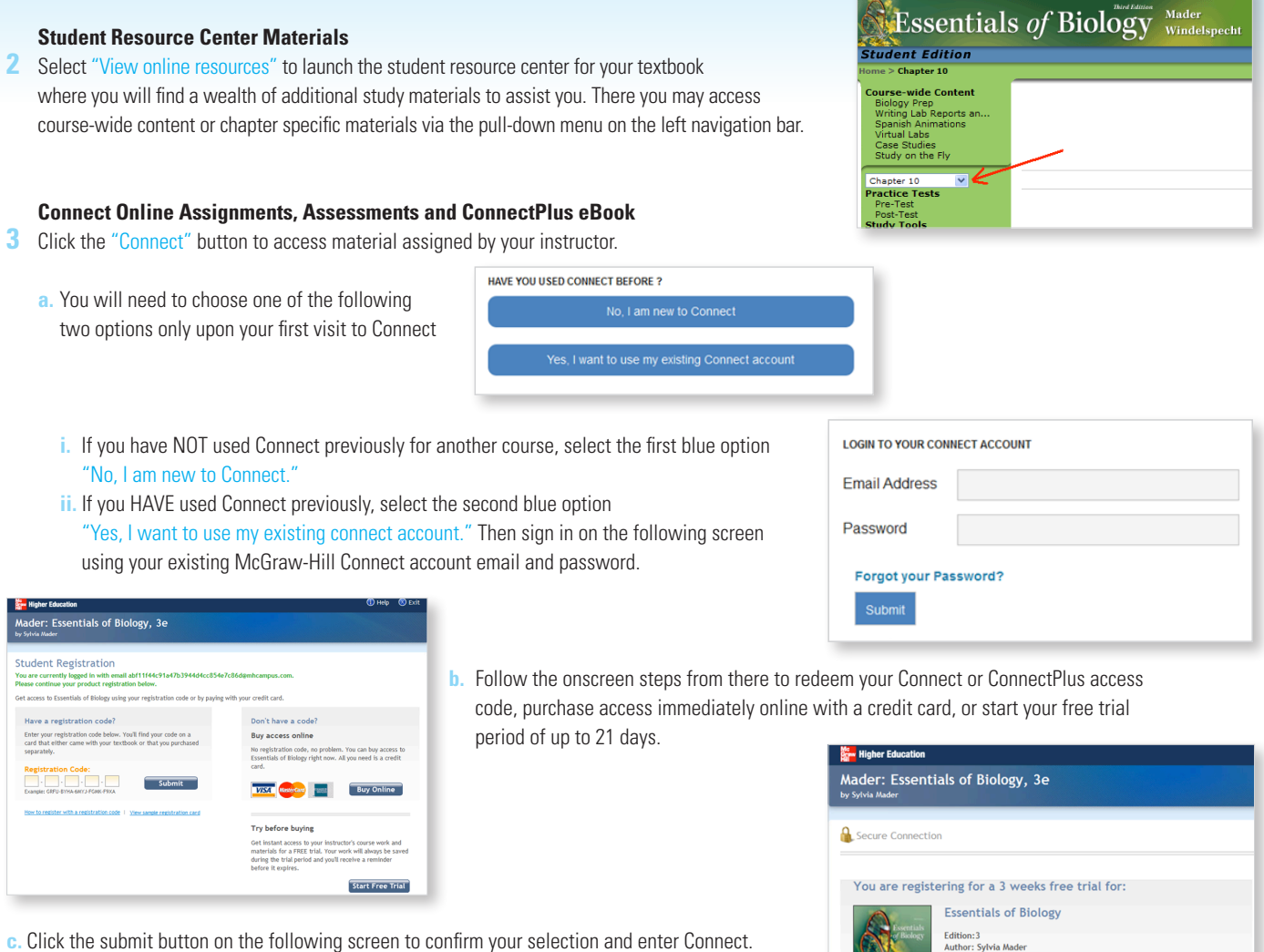

#### **Tegrity Lecture Capture Recordings**

**4** If your instructor has recorded her lecture(s) you may click the "Tegrity" button to view them. Tegrity recordings may also be made available to you within Connect. Tegrity allows you to add bookmarks, search for keywords and play back materials at your own pace.

## NEED ADDITIONAL HELP WITH MCGRAW-HILL CAMPUS OR CONNECT?

#### **Contact Us Online**

For McGraw-Hill Campus questions, visit us at: http://mpss.mhhe.com/contact.php to submit a support ticket For questions about McGraw-Hill Connect, visit us at: http://www.mcgrawhillconnect.com/support to browse our support materials including video tutorials and our searchable Connect knowledge base, or click "contact us" to send a support email.

#### **Give Us a Call at 1-800-331-5094**

Our live support is available: Mon-Thurs: 8am-11pm CT, Friday: 8am-6pm CT, Sunday: 6pm-11pm CT

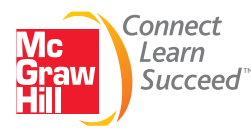

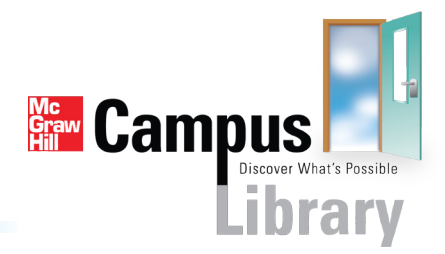

cess:Your free trial will expire 3<br>Sep 21st at 12:00 AM (midnight)

weeks from toda

Subm<sup>®</sup>